# **t5memory backend**

- [Most useful flags](#page-0-0)
- [Other flags](#page-1-0)

#### [Logs](#page-2-0)

[Build process](#page-3-0)

[Run a single docker container with a specific version](#page-3-1) • [The command and its parameters explained:](#page-3-2)

• [Update of the above running container](#page-3-3)

t5memory was ported to work with Ubuntu 20.04 LTS. It uses Proxygen library(HTTP lib, supported by Facebook), which uses other dependencies, like

- would be pulled and built automatically during proxygen build: **fizz, fmt, folly, googletest,, wangle, zstd**
- should be installed in the system for proxygen build**: glog, gflags , boost, OpenSSL**
- libs, that are not related to proxygen: **xercesc, ICU**

For configuration, **t5memory** uses **gflags** and command line arguments. Configuration file(**~/.t5memory/t5memory.conf**) is disabled by default, but you can enable it from the command line(but probably there is no reason to use it) since **gflags** functionality is much more profound).

To get list of flags just call **t5memory --help** ,

To use any flag just add two dashes before, like **--v=2**

Here is the list of flags:

### Most useful flags

<span id="page-0-0"></span>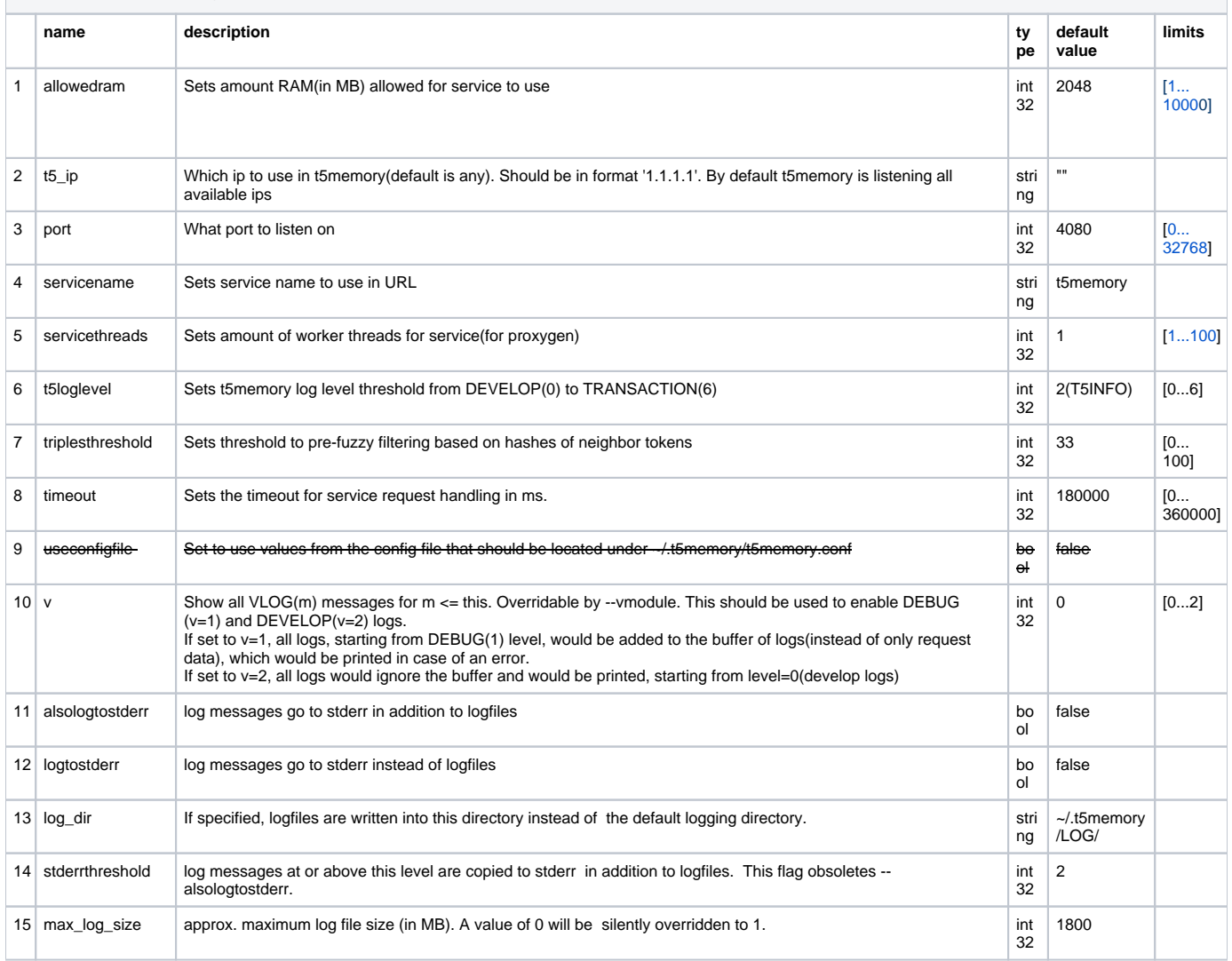

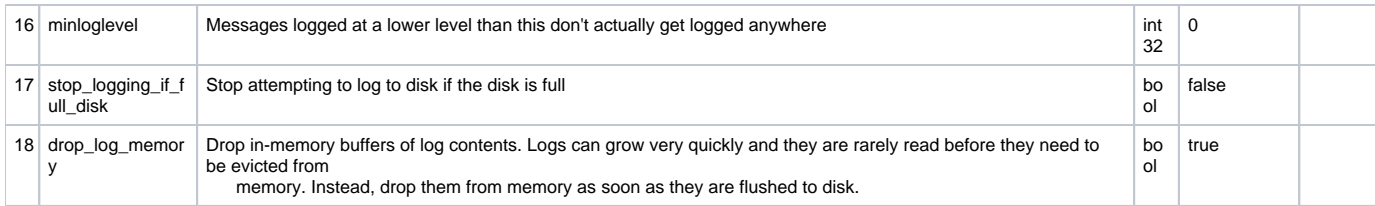

### <span id="page-1-0"></span>Other flags

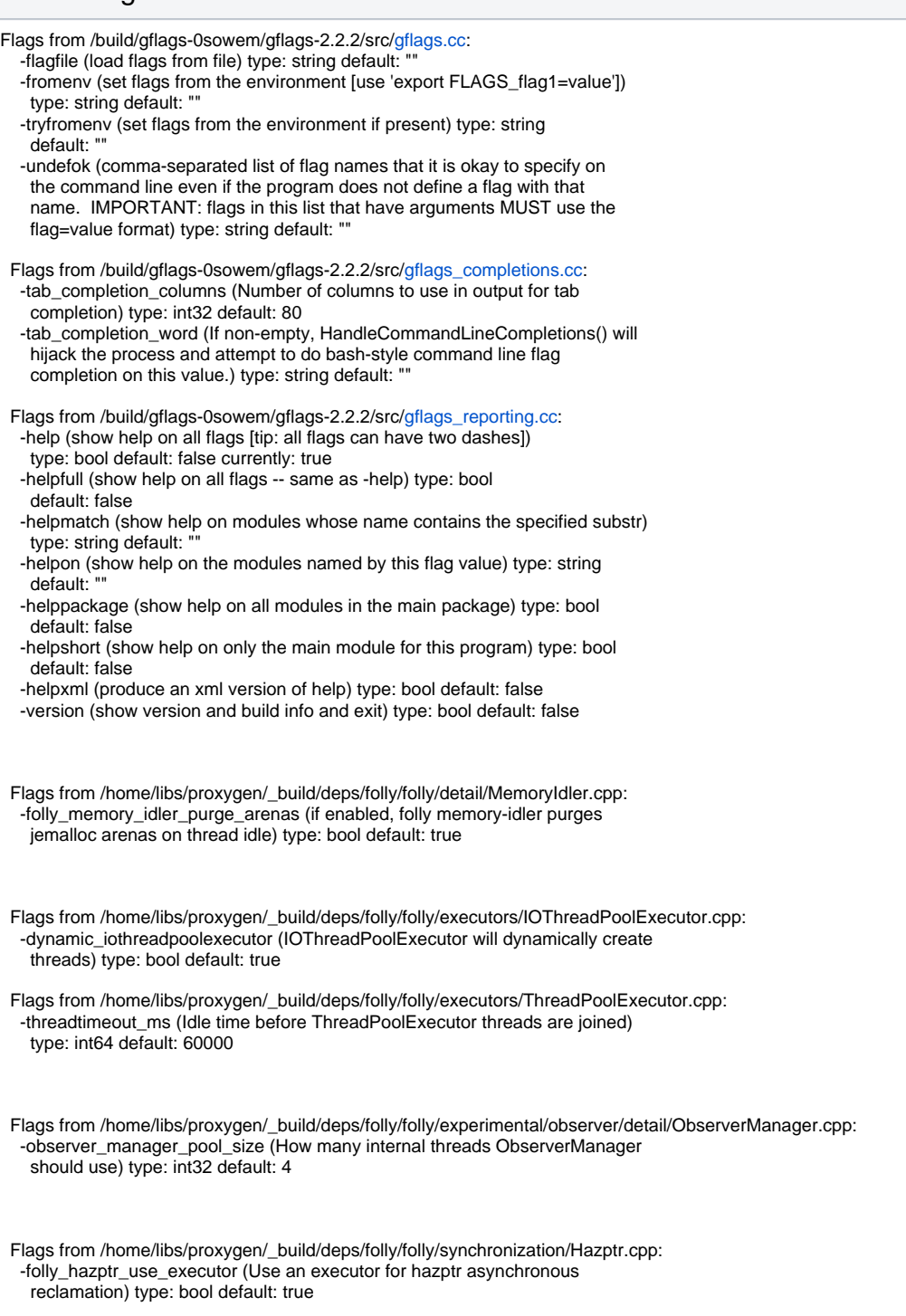

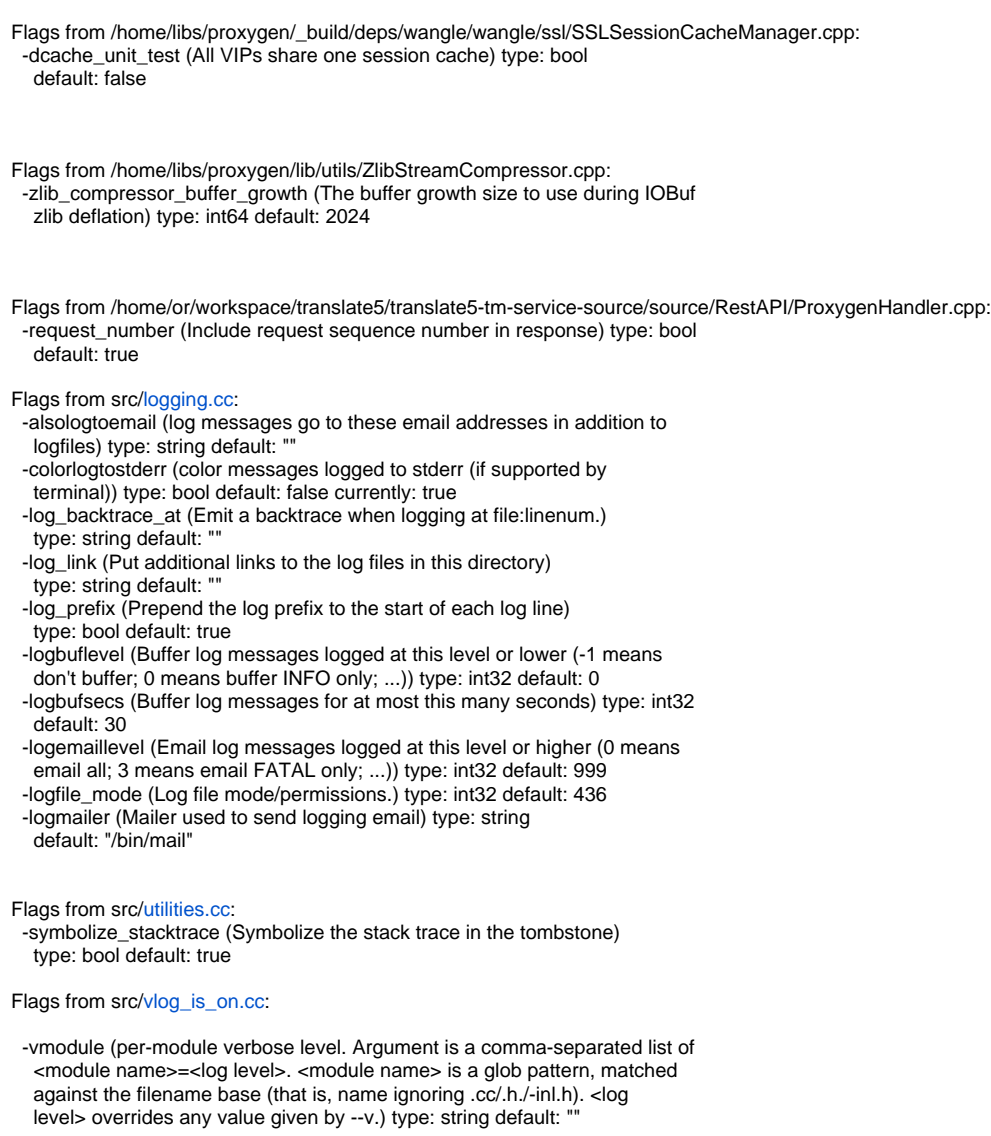

## <span id="page-2-0"></span>Logs

For logging t5memory uses glog library. t5memory has it's own logging levels (DEVELOP=0, DEBUG=1, INFO=2, WARNIGN=3, ERROR=4, FATAL=5, TRANSACTION=6), that maps to 4 levels of glog t5memory log glog log DEVELOP = INFO && VLOG>=2

DEBUG = INFO && VLOG>=1

INFO = INFO

WARNING=WARNIGN

FATAL = DFATAL(regular FATAL would crash app immediately)

#### TRANSACTION = INFO

You can manipulate logs with flags. By default t5memory wouldn't log to stderr, to change that use --logtostderr, or, if you want logs in both strerr and files, then use --alsologtostderr

You can set log behaviour with --v=1 or --v=2 flag.

By default t5memory logs every log with level=INFO during initialization and then switches to state when it logs only errors and requests data, that caused errors. It saves request data(URL and body if it has) and add it once if there would appear any error. Then it flushes itself

and with next error from the same request there would be no duplicates of info about request.

If you would set --v=1, then it would save all other logs, starting from DEBUG, into the buffer, but would print it only if there would be an error.

If you would set --v=2, then it would omit buffer and print logs directly, starting from DEVELOP. You can disable some logs with --minloglevel. Also, if that makes sense, old logging threshold could be implemented to set some bevahiour of --v=1 or -v=2, but to filter some DEBUG and DEVELOP logs.

## <span id="page-3-0"></span>Build process

We are building t5memory in docker containers. To build t5memory you should build container with proxygen first. This would require a lot of resources (you should have at least 16 GB RAM and image would take 20 GB)

To build proxygen container you should go to folder where Dockerfile\_proxygen is located(from 'translate5-tm-service-source/docker', but you need only dockerfile to build container) and run this command:

#### **docker build -t translate5/proxygen -f Dockerfile\_proxygen .**

and then wait.

Then you can build t5memory from folder where Dockerfile(from 'translate5-tm-service-source/docker/') with command

#### **docker build -t translate5/t5memory .**

This would pull t5memory repository from github and would build t5memory from last commit Alternatively you can call the same command from the project's root directory, this would build t5memory from local files instead of repo, which could be used for development.

## <span id="page-3-1"></span>Run a single docker container with a specific version

#### **To run t5memory as a single docker container**

```
docker run -d --restart unless-stopped --name t5memory -p 127.0.0.1:4041:4040/tcp -v /home/translate5tmservice/.
t5memory-in-docker:/root/.t5memory/MEM --entrypoint /root/t5memory translate5/t5memory --port=4040 --
alsologtostderr=1 --v=0
```
### <span id="page-3-2"></span>The command and its parameters explained:

<span id="page-3-3"></span>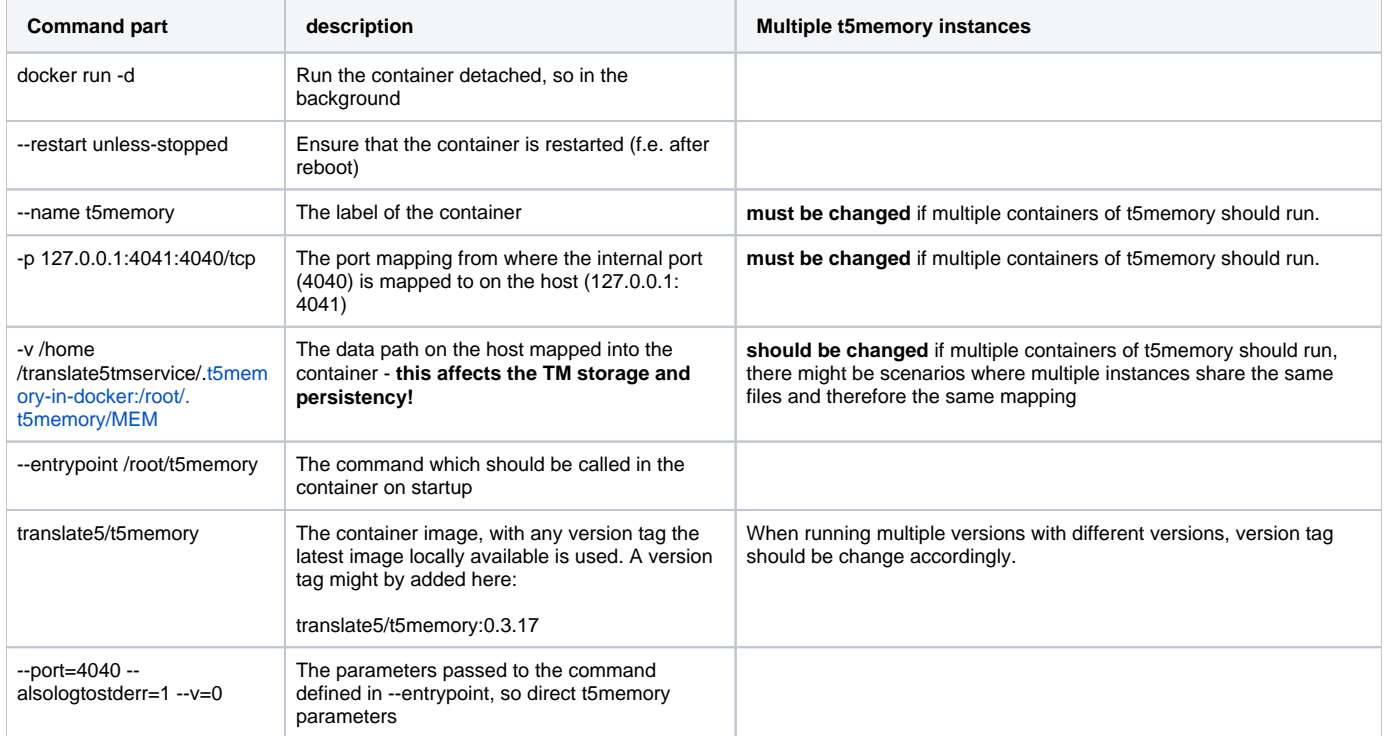

### Update of the above running container

To update / change the image version of the above running container, do the following:

```
docker stop t5memory \qquad # stops the running container
docker rm t5memory entitled the removes the container - danger! If the data is not mapped via -v
volumes parameters, the data is lost!
docker pull translate5/t5memory # updates the image to the latest version
# or to pull a specific version:
docker pull translate5/t5memory:0.3.17 # optionally pulls a specific version
# the same docker run as explained above, so by default:
docker run -d --restart unless-stopped --name t5memory -p 127.0.0.1:4041:4040/tcp -v /home/translate5tmservice/.
t5memory-in-docker:/root/.t5memory/MEM --entrypoint /root/t5memory translate5/t5memory --port=4040 --
alsologtostderr=1 --v=0
```